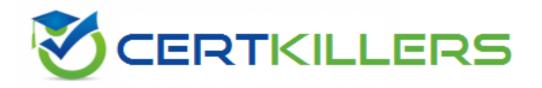

## **Check Point**

156-915.77 Exam

**Check Point Certified Security Expert Update** 

Thank you for Downloading 156-915.77 exam PDF Demo

You can Buy Latest 156-915.77 Full Version Download

https://www.certkillers.net/Exam/156-915.77

|    |    |   |    | ^  | _ |
|----|----|---|----|----|---|
| Ve | re |   | n· | X  | " |
| VC | 13 | w |    | U. | u |

#### Question: 1

Match the following commands to their correct function.

| Command             | Function                                                                                            |  |  |
|---------------------|----------------------------------------------------------------------------------------------------|--|--|
| C1 cp_admin_convert | F1: export and import different revisions of the database.                                          |  |  |
| C2 cpca_client      | F2: export and import policy packages.                                                              |  |  |
| C3 cp_merge         | F3: transfer Log data to an external database.                                                      |  |  |
| C4 cpwd_admin       | F4: execute operations on the ICA.                                                                  |  |  |
|                     | F5: invokes and monitors critical processes such as Check Point daemons on the local machine.       |  |  |
|                     | F6: automatically export administrator definitions that were created in cpconfig to SmartDashboard. |  |  |

Each command has one function only listed.

- A. C1>F6; C2>F4; C3>F2; C4>F5
- B. C1>F2; C2>F1; C3>F6; C4>F4
- C. C1>F2; C2>F4; C3>F1; C4>F5
- D. C1>F4; C2>F6; C3>F3; C4>F2

Answer: A

#### Question: 2

Which command displays the installed Security Gateway version?

- A. fw printver
- B. fw ver
- C. fw stat
- D. cpstat -gw

Answer: B

#### Question: 3

Which command line interface utility allows the administrator to verify the Security Policy name and timestamp currently installed on a firewall module?

- A. cpstat fwd
- B. fw ver

| C. fw stat D. fw ctl pstat |           |
|----------------------------|-----------|
|                            | Answer: C |
| Ouestion: 4                |           |

Suppose the Security Gateway hard drive fails and you are forced to rebuild it. You have a snapshot file stored to a TFTP server and backups of your Security Management Server. What is the correct procedure for rebuilding the Gateway quickly?

- A. Reinstall the base operating system (i.e., GAiA). Configure the Gateway interface so that the Gateway can communicate with the TFTP server. Revert to the stored snapshot image, and install the Security Policy.
- B. Run the command revert to restore the snapshot, establish SIC, and install the Policy.
- C. Run the command revert to restore the snapshot. Reinstall any necessary Check Point products. Establish SIC and install the Policy.
- D. Reinstall the base operating system (i.e., GAia). Configure the Gateway interface so that the Gateway can communicate with the TFTP server. Reinstall any necessary Check Point products and previously applied hotfixes. Revert to the stored snapshot image, and install the Policy.

Question: 5

Which of the following statements accurately describes the command upgrade export?

- A. upgrade\_export stores network-configuration data, objects, global properties, and the database revisions prior to upgrading the Security Management Server.
- B. Used primarily when upgrading the Security Management Server, upgrade\_export stores all object databases and the /conf directories for importing to a newer Security Gateway version.
- C. upgrade\_export is used when upgrading the Security Gateway, and allows certain files to be included or excluded before exporting.
- D. This command is no longer supported in GAiA.

Answer: B

**Question: 6** 

What are you required to do before running the command upgrade export?

- A. Run a cpstop on the Security Gateway.
- B. Run a cpstop on the Security Management Server.
- C. Close all GUI clients.
- D. Run cpconfig and set yourself up as a GUI client.

|                                                                                                    | Answer: C                     |
|----------------------------------------------------------------------------------------------------|-------------------------------|
| Question: 7                                                                                                    |                               |
| Question: 7                                                                                                    |                               |
| A snapshot delivers a complete GAiA backup. The resulting file can be sfile in /var/CPsnapshot/snapshots. How do you restore a local snapshot                                                                                                    |                               |
| A. Reboot the system and call the start menu. Select the option Snapsh Expert password and select [L] for a restore from a local file. Then, provide B. As expert user, type the command snapshot -r MySnapshot.tgz.  C. As expert user, type the command revertfile MySnapshot.tgz.  D. As expert user, type the command snapshot - R to restore from a correct file name. | de the correct file name.     |
|                                                                                                    | Answer: C                     |
|                                                                                                    |                               |
| Question: 8                                                                                                    |                               |
|                                                                                                    |                               |
| What is the primary benefit of using the command upgrade_export over                                                                                                    | either backup or snapshot?    |
| <ul><li>A. upgrade_export is operating system independent and can be used whavailable.</li><li>B. upgrade_export will back up routing tables, hosts files, and manual</li></ul>                                                                                                    |                               |
| backup and snapshot will not.  C. The commands backup and snapshot can take a long time to run when                                                                                                    | reas upgrade_export will take |
| a much shorter amount of time.  D. upgrade_export has an option to back up the system and SmartVie and snapshot will not.                                                                                                    | ew Tracker logs while backup  |
|                                                                                                    |                               |
|                                                                                                    | Answer: A                     |
| Question: 9                                                                                                    |                               |
| Question: 5                                                                                                    |                               |
| What is the syntax for uninstalling a package using newpkg?                                                                                                    |                               |
| Au <pathname of="" package=""></pathname>                                                                                                    |                               |
| Bi <full of="" package="" pathname=""></full>                                                                                                    |                               |
| CS <pathname of="" package=""></pathname>                                                                                                    |                               |
| D. newpkg CANNOT be used to uninstall a package                                                                                                    |                               |
|                                                                                                    | Answer: D                     |
|                                                                                                    | ,                             |
| Question: 10                                                                                                    |                               |
| <del></del>                                                                                                    |                               |

Your primary Security Gateway runs on GAi

A. What is the easiest way to back up your Security Gateway R77 configuration, including routing and

network configuration files?

- A. Copying the directories \$FWDIR/conf and \$FWDIR/lib to another location.
- B. Using the native GAiA backup utility from command line or in the Web based user interface.
- C. Using the command upgrade\_export.
- D. Run the pre\_upgrade\_verifier and save the .tgz file to the directory /temp.

Answer: B

#### **Question: 11**

You need to back up the routing, interface, and DNS configuration information from your R77 GAiA Security Gateway. Which backup-and-restore solution do you use?

- A. Manual copies of the directory \$FWDIR/conf
- B. GAiA back up utilities
- C. upgrade\_export and upgrade\_import commands
- D. Database Revision Control

Answer: B

#### Question: 12

You are running a R77 Security Gateway on GAi

A. In case of a hardware failure, you have a server with the exact same hardware and firewall version installed. What back up method could be used to quickly put the secondary firewall into production?

- A. manual backup
- B. upgrade export
- C. backup
- D. snapshot

Answer: D

#### **Question: 13**

Before upgrading SecurePlatform to GAiA, you should create a backup. To save time, many administrators use the command backup. This creates a backup of the Check Point configuration as well as the system configuration.

An administrator has installed the latest HFA on the system for fixing traffic problem after creating a backup file. There is a mistake in the very complex static routing configuration. The Check Point configuration has not been changed. Can the administrator use a restore to fix the errors in static routing?

- A. The restore is not possible because the backup file does not have the same build number (version).
- B. The restore is done by selecting Snapshot Management from the boot menu of GAiA.
- C. The restore can be done easily by the command restore and copying netconf.C from the

| Answer: C  Question: 14  Which operating systems are supported by a Check Point Security Gateway on an open server? Select MOST complete list.  A. Sun Solaris, Red Hat Enterprise Linux, Check Point SecurePlatform, IPSO, Microsoft Windows B. Check Point GAiA and SecurePlatform, and Microsoft Windows C. Check Point GAiA, Microsoft Windows, Red Hat Enterprise Linux, Sun Solaris, IPSO D. Check Point GAiA and SecurePlatform, IPSO, Sun Solaris, Microsoft Windows  Answer: B  Question: 15  You intend to upgrade a Check Point Gateway from R71 to R77. Prior to upgrading, you want to back up the Gateway should there be any problems with the upgrade. Which of the following allows for the Gateway configuration to be completely backed up into a manageable size in the least amount of time?  A. database revision |
|----------------------------------------------------------------------------------------------------|
| Which operating systems are supported by a Check Point Security Gateway on an open server? Select MOST complete list.  A. Sun Solaris, Red Hat Enterprise Linux, Check Point SecurePlatform, IPSO, Microsoft Windows B. Check Point GAiA and SecurePlatform, and Microsoft Windows C. Check Point GAiA, Microsoft Windows, Red Hat Enterprise Linux, Sun Solaris, IPSO D. Check Point GAiA and SecurePlatform, IPSO, Sun Solaris, Microsoft Windows  Answer: B  Question: 15  You intend to upgrade a Check Point Gateway from R71 to R77. Prior to upgrading, you want to back up the Gateway should there be any problems with the upgrade. Which of the following allows for the Gateway configuration to be completely backed up into a manageable size in the least amount of time?                                                |
| Which operating systems are supported by a Check Point Security Gateway on an open server? Select MOST complete list.  A. Sun Solaris, Red Hat Enterprise Linux, Check Point SecurePlatform, IPSO, Microsoft Windows B. Check Point GAiA and SecurePlatform, and Microsoft Windows C. Check Point GAiA, Microsoft Windows, Red Hat Enterprise Linux, Sun Solaris, IPSO D. Check Point GAiA and SecurePlatform, IPSO, Sun Solaris, Microsoft Windows  Answer: B  Question: 15  You intend to upgrade a Check Point Gateway from R71 to R77. Prior to upgrading, you want to back up the Gateway should there be any problems with the upgrade. Which of the following allows for the Gateway configuration to be completely backed up into a manageable size in the least amount of time?                                                |
| A. Sun Solaris, Red Hat Enterprise Linux, Check Point SecurePlatform, IPSO, Microsoft Windows B. Check Point GAiA and SecurePlatform, and Microsoft Windows C. Check Point GAiA, Microsoft Windows, Red Hat Enterprise Linux, Sun Solaris, IPSO D. Check Point GAiA and SecurePlatform, IPSO, Sun Solaris, Microsoft Windows  Answer: B  Question: 15  You intend to upgrade a Check Point Gateway from R71 to R77. Prior to upgrading, you want to back up the Gateway should there be any problems with the upgrade. Which of the following allows for the Gateway configuration to be completely backed up into a manageable size in the least amount of time?                                                                                                    |
| B. Check Point GAiA and SecurePlatform, and Microsoft Windows C. Check Point GAiA, Microsoft Windows, Red Hat Enterprise Linux, Sun Solaris, IPSO D. Check Point GAiA and SecurePlatform, IPSO, Sun Solaris, Microsoft Windows  Answer: B  Question: 15  You intend to upgrade a Check Point Gateway from R71 to R77. Prior to upgrading, you want to back up the Gateway should there be any problems with the upgrade. Which of the following allows for the Gateway configuration to be completely backed up into a manageable size in the least amount of time?                                                                                                    |
| You intend to upgrade a Check Point Gateway from R71 to R77. Prior to upgrading, you want to back up the Gateway should there be any problems with the upgrade. Which of the following allows for the Gateway configuration to be completely backed up into a manageable size in the least amount of time?                                                                                                    |
| You intend to upgrade a Check Point Gateway from R71 to R77. Prior to upgrading, you want to back up the Gateway should there be any problems with the upgrade. Which of the following allows for the Gateway configuration to be completely backed up into a manageable size in the least amount of time?                                                                                                    |
| up the Gateway should there be any problems with the upgrade. Which of the following allows for the Gateway configuration to be completely backed up into a manageable size in the least amount of time?                                                                                                    |
| A database revision                                                                                                    |
| B. snapshot C. upgrade_export D. backup                                                                                                    |
| Answer: D                                                                                                    |
|                                                                                                    |
| Question: 16                                                                                                    |
| The third-shift Administrator was updating Security Management Server access settings in Global Properties and testing. He managed to lock himself out of his account. How can you unlock this account?                                                                                                    |
| <ul> <li>A. Type fwm unlock_admin from the Security Management Server command line.</li> <li>B. Type fwm unlock_admin -u from the Security Gateway command line.</li> <li>C. Type fwm lock_admin -u <account name=""> from the Security Management Server command line.</account></li> <li>D. Delete the file admin.lock in the Security Management Server directory \$FWDIR/tmp/.</li> </ul>                                                                                                    |
| Answer: C                                                                                                    |
| Question: 17                                                                                                    |

**Question: 19** 

The third-shift Administrator was updating Security Management Server access settings in Global Properties. He managed to lock all administrators out of their accounts. How should you unlock these accounts?

- A. Delete the file admin.lock in the Security Management Server directory \$FWDIR/tmp/.
- B. Reinstall the Security Management Server and restore using upgrade import.
- C. Type fwm lock admin -ua from the Security Management Server command line.
- D. Login to SmartDashboard as the special cpconfig\_admin user account; right-click on each administrator object and select unlock.

|                                                                                                    | Answer: C                             |
|----------------------------------------------------------------------------------------------------|---------------------------------------|
| Question: 18                                                                                                    |                                       |
| You are the Security Administrator for ABC-Corp. A Check Point A. You are concerned that the system might not be retaining routing configuration. You would like to verify your entries i Where can you view them? Give the BEST answer.  A. /etc/sysconfig/netconf.C  B. /etc/conf/route.C  C. /etc/sysconfig/network-scripts/ifcfg-ethx  D. /etc/sysconfig/network | g your entries for the interfaces and |
|                                                                                                    | Answer: A                             |

When using GAiA, it might be necessary to temporarily change the MAC address of the interface eth 0 to 00:0C:29:12:34:56. After restarting the network the old MAC address should be active. How do you configure this change?

A. As expert user, issue these commands:

```
# IP link set eth0 down
# IP link set eth0 addr 00:00:29:12:34:56
# IP link set eth0 up
```

B. Edit the file /etc/sysconfig/netconf.C and put the new MAC address in the field

```
(conf
:(conns
:(conn
:hwaddr ("00:00:29:12:34:56")
```

C. As expert user, issue the command:

# IP link set eth0 addr 00:0C:29:12:34:56

D. Open the WebUI, select Network > Connections > eth0. Place the new MAC address in the field Physical Address, and press Apply to save the settings.

Option A

Option B

Option C

Option D

Answer: A

#### Question: 20

Several Security Policies can be used for different installation targets. The Firewall protecting Human Resources' servers should have its own Policy Package. These rules must be installed on this machine and not on the Internet Firewall. How can this be accomplished?

- A. A Rule Base is always installed on all possible targets. The rules to be installed on a Firewall are defined by the selection in the Rule Base row Install On.
- B. When selecting the correct Firewall in each line of the Rule Base row Install On, only this Firewall is shown in the list of possible installation targets after selecting Policy > Install on Target.
- C. In the menu of SmartDashboard, go to Policy > Policy Installation Targets and select the correct firewall via Specific Targets.
- D. A Rule Base can always be installed on any Check Point Firewall object. It is necessary to select the appropriate target directly after selecting Policy > Install on Target.

| ۸ | nc  | we | r. | r |
|---|-----|----|----|---|
| A | 115 | we | Ι. | L |

### Thank You for trying 156-915.77 PDF Demo

To Buy Latest 156-915.77 Full Version Download visit link below

https://www.certkillers.net/Exam/156-915.77

# Start Your 156-915.77 Preparation

[Limited Time Offer] Use Coupon "CKNET" for Further discount on your purchase. Test your 156-915.77 preparation with actual exam questions.